# **Installation et activation du module SyniumAudioDriver**

#### **But**

**Screenium** est logiciel qui permet de réaliser des **screencast** (montage vidéo de ce qui s'affiche sur un écran d'ordinateur, d'appareil mobile ou de télévision). Lors du montage de la vidéo il est possible d'adjoindre une piste son. Cette piste son peut être un fichier musical, un texte lu et enregistré à l'aide du microphone de votre Mac, ou encore un texte lu par une synthèse vocale. Ces différentes entrées sont gérées nativement par **Screenium**, cependant le son Système, c'est-à-dire celui que vous entendez sortir des haut-parleurs de votre Mac, ne peut pas nativement, être utilisé comme entrée pour créer une piste son. Il est nécessaire d'utiliser un pilote qui va se charger de ce travail en redirigeant la sortie son de vos haut-parleurs sur l'entrée son de votre Mac. C'est là qu'intervient le module **SyniumAudioDriver**.

#### **Avertissement**

Le module **SyniumAudioDriver** n'est nécessaire que si vous avez besoin d'utiliser le son issu de votre Système, les autres types de son qu'ils soient générés par un fichier musical, le micro de votre ordinateur ou celui d'une synthèse vocale n'ont pas besoin ce module pour être traité par **Screenium.** Ce module constitue une extension de votre système macOS auquel il va apporter des fonctionnalités supplémentaires et comme tout module supplémentaire, celui-ci peut avoir des interactions indésirables avec d'autres logiciels.

L'installation et l'activation du module **SyniumAudioDriver** restent de ce fait de **votre seule responsabilité**. Synium et Mac V.F. ne sauraient être tenus pour responsable d'une détérioration ou d'une perte de données liées à son utilisation.

Nous vous recommandons de vérifer régulièrement la version de ce module soit sur le [site de Synium](http://www.syniumsoftware.com/support-article/synium-audio-driver-en) (en anglais ou en allemand), soit sur le site de Mac V.F. (en français., et au moins une fois avant de l'utiliser lorsqu'il s'est écoulé une période assez longue depuis sa dernière mise en œuvre ou en cas de mise à niveau de votre système macOS.

N'hésitez pas à consulter [notre forum](https://www.macvf.net/forum) ou à contacter le support@macvf.com pour toute question. Nous sommes en contact permanent avec Synium et le développeur de **Screenium** lorsque des questions techniques sortent du cadre de notre compétence. Nous pourrons ensuite vous rapporter leur réponse.

### **Prérequis système**

**SyniumAudioDriver** nécessite macOS 10.10 ou une version supérieure.

### **Installation du module**

Pour installer **SyniumAudioDriver** déroulez les étapes suivantes :

1. Téléchargez le module **SyniumAudioDriver** soit sur le *site de Synium* (en anglais ou en allemand), soit sur le *site de Mac V.F.* (en français).

2. Installez **SyniumAudioDriver** en double cliquant l'icône du fichier **SyniumAudioDriver\_x.x.x.pkg** où **x.x.x** représente le numéro de version du module.

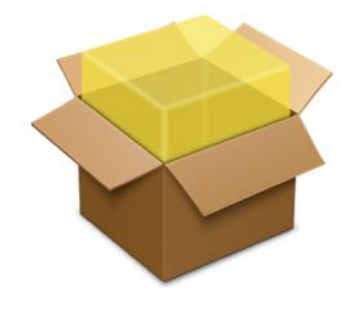

SyniumAudioDriver\_1.0.0.pkg

3. Pendant tout le processus d'installation, suivez les indications qui vous sont données. Vous devrez en particulier approuver l'installation de l'extension du système en saisissant votre mot de passe d'administrateur. Cette action aura pour effet d'ouvrir une petite fenêtre à partir de laquelle vous pourrez accéder directement aux préférences Système, comme illustré ci-dessous.

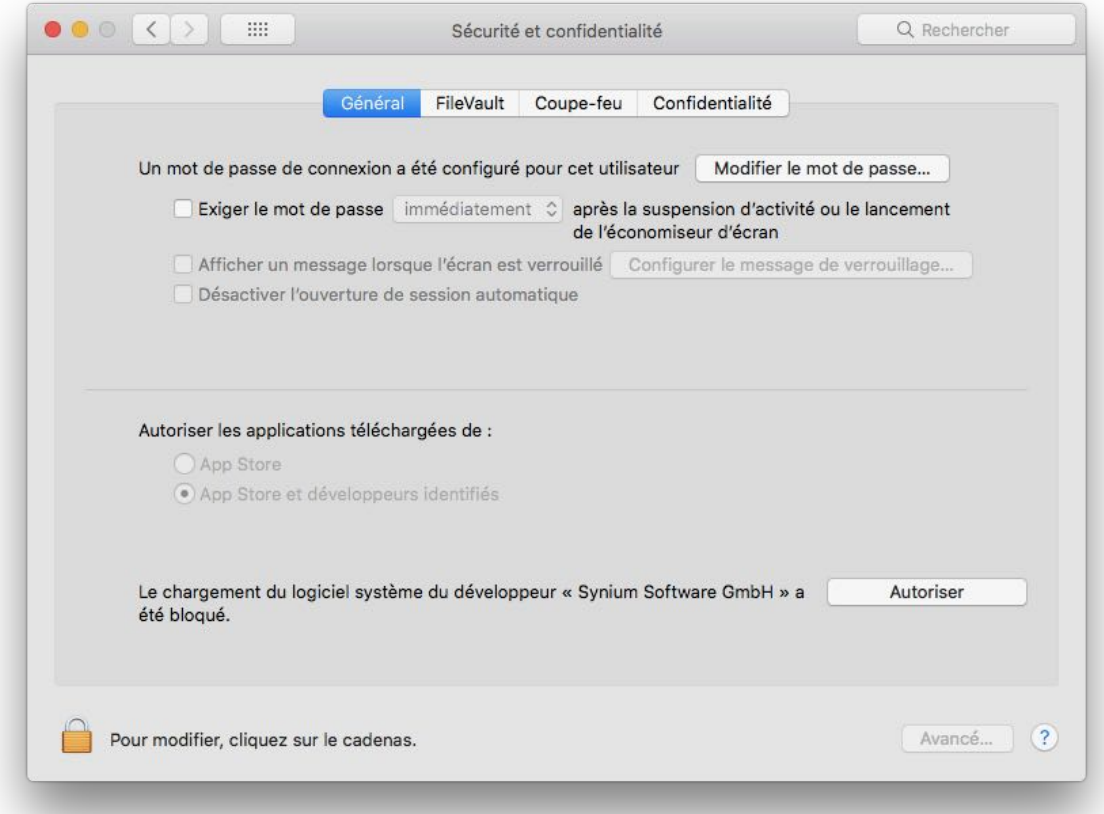

- 4Ö Dans l'onglet *Sécurité et confientialité > Général,* cliquez sur **Autorisé** comme l'illustre la figure ci-dessus.
- 5. Nous vous recommandons ensuite la lecture du **paragraphe 4** : **SyniumAudioDriver** relatif aux réglages du pilote dans le guide utilisateur de Screenium. Le guide utilisateur est accessible depuis le menu Aide > Aide *Screenium* une fois l'application lancée.

### **Activation du module**

Pour activer le module **SyniumAudioDriver** depuis **Screenium** sélectionnez **Audio** dans la zone *Configuration de l'enregistrement* puis cochez Audio Système **(Screenium)** comme illustré ci-dessous.

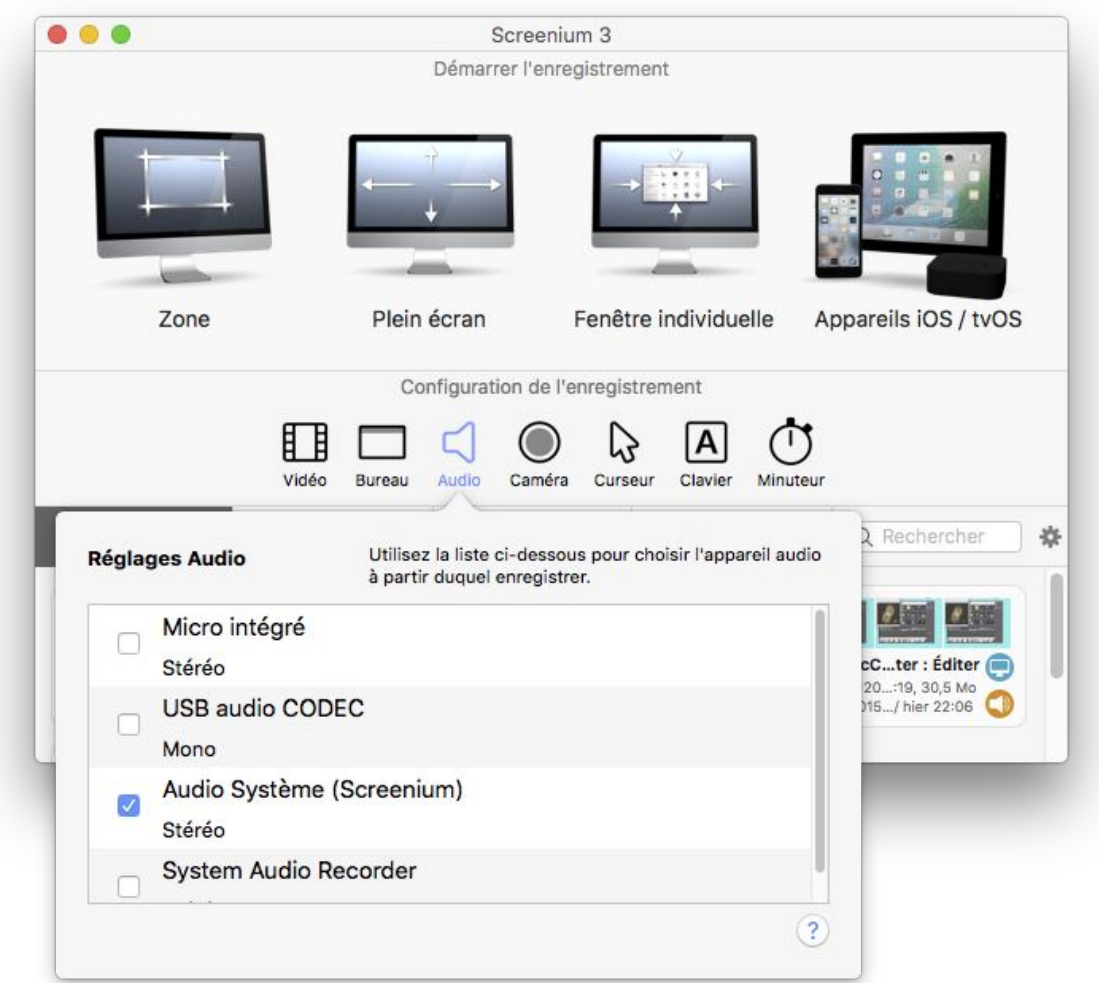

## **Groupe d'utilisateurs**

Vous souhaitez poser des questions ? Proposer des fonctions ? Partager votre expérience avec d'autres utilisateurs ? En savoir plus ? [Rejoignez-nous sur le forum](http://www.macvf.net/forum/ucp.php?mode=register) de Screenium.